## touchCUE-10-B CS0560

Box Contents

Fixing screw Cleaning tissue Ethernet cable Quick Start

Touch panel touchCUE-10-B Wall adapter incl. screws

# cue

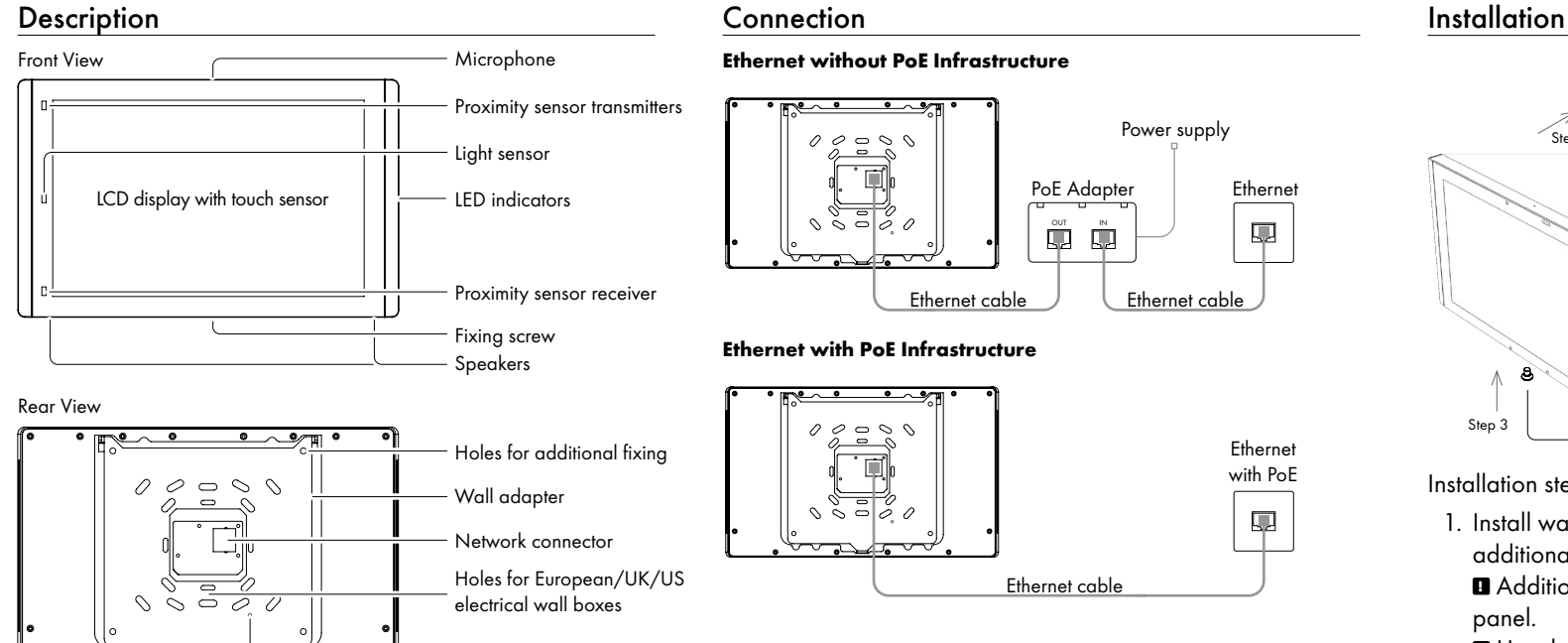

System Default button

#### **Ethernet without PoE Infrastructure**

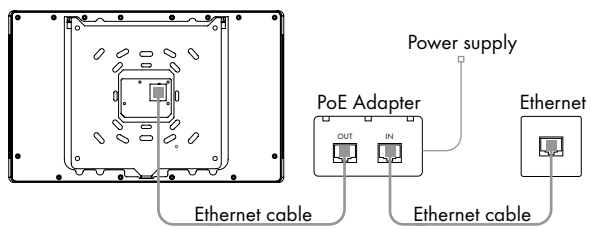

#### **Ethernet with PoE Infrastructure**

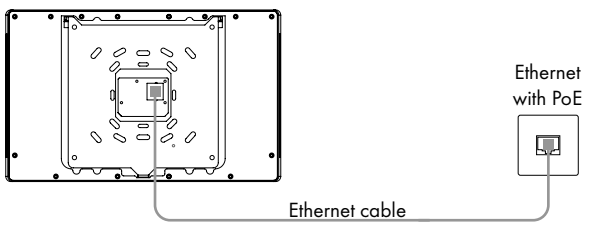

### System Default Setup

When System Default button is pressed longer then 5 sec., the system default function is performed and setup is as follows

- IP address: from DHCP (192.168.1.128 without DHCP)
- IP Mask: from DHCP (255.255.255.0 without DHCP)
- Password: Empty (no input required)

#### User Manual

Complete user manual can be downloaded here: http://www.cuesystem.com/user\_manuals.aspx

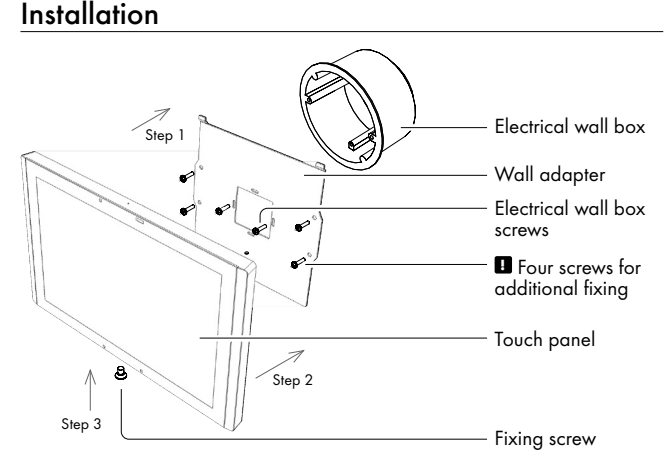

Installation steps are as follows

1. Install wall adapter on the electrical wall box and provide additional fixing by four delivered screws and fasteners.

**!** Additional fixing is strictly recommended for this type of panel.

**!** Use delivered screws or keep maximum screw dimensions as described below.

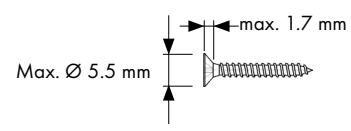

2. Connect network cable and put the touch panel on the wall adapter.

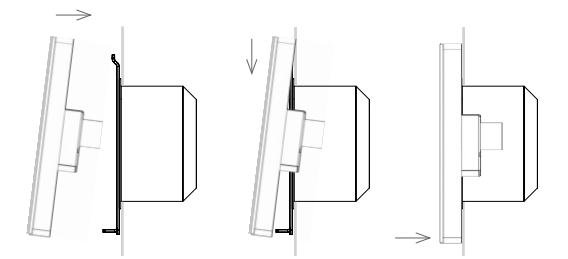

3. Carefully tighten the fixing screw to fix touch panel on the wall.

> Quick Start QS137 Revised 01.06.2021

#### www.cuesystem.com | support@cuesystem.com © CUE, a.s. | All rights reserved. | Specifications are subject to change without prior notice.